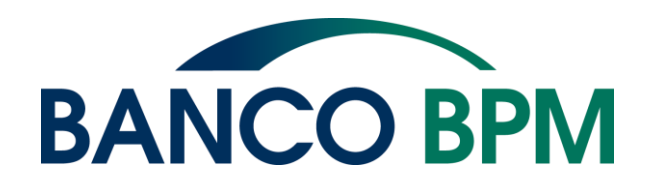

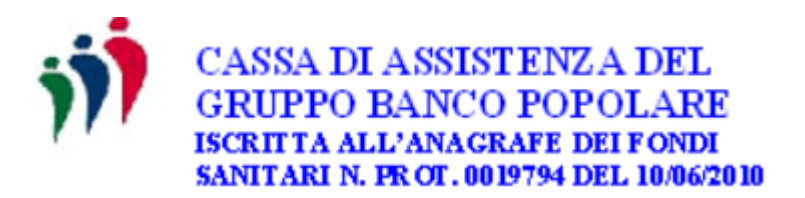

# **A.S.A.(Assistenza Sanitaria Aggiuntiva) Contribuzione Volontaria**

**Guida per la scelta della contribuzione individuale ASA per il periodo gennaio/dicembre 2021**

Cassa di Assistenza del Gruppo Banco Popolare 6 novembre 2020

### **Effettuare la scelta: chi e quando**

#### ASSOCIATI **CHE UTILIZZANO** LA PROCEDURA TELEMATICA

(dipendenti, fondo di solidarietà , pensionati e superstiti)

✓ dal 10 novembre 2020 al 15 dicembre 2020 effettuando la scelta online

#### ASSOCIATI **CHE NON UTILIZZANO** LA PROCEDURA TELEMATICA

(pensionati, fondo di solidarietà, dipendenti con assenze prolungate e superstiti )

✓ entro il 15 dicembre 2020 deve pervenire il modulo cartaceo predisposto dalla CASPOP

**N.B. Se non viene operata alcuna scelta in procedura telematica o non perviene il modulo alla Cassa di Assistenza entro i termini previsti, resta inteso che non si vuol versare alcun contributo individuale ASA per il periodo gennaio/dicembre 2021.**

#### **Avvertenze**

- ✓Per chi utilizza la procedura telematica è data possibilità di variare la scelta della contribuzione fino al 15 dicembre 2020, accedendo sempre alla propria "Area Iscritto". Dopo il 15 dicembre la scelta si intende confermata e sarà definitiva, non modificabile per l'intero anno 2021 (fino a successiva comunicazione per la scelta per l'anno 2022)
- ✓La scelta dell'ASA volontaria operata lo scorso anno, valevole per il 2020, non è valevole per il 2021.
- ✓In caso di scelta della contribuzione con la procedura telematica e di invio del modulo cartaceo, verrà tenuta valida la scelta indicata sul modulo cartaceo
- ✓Qualora non venga operata alcuna scelta in procedura elettronica nei tempi stabiliti o non pervenga alla Cassa alcun modulo cartaceo, resta inteso che non vi è la volontà di versare un contributo individuale per il periodo considerato
- ✓Per ogni altra informazione fare riferimento alla Circolare 74/2020 reperibile sul sito [www.welfare.bancopopolare.it](http://www.welfare.bancopopolare.it/) > Assistenza Sanitaria > Cassa Assistenza del Gruppo Banco Popolare > Circolari e documenti > Circolare 74/2020.

### **Tabella dei contributi volontari**

Elenco delle scelte che si possono effettuare:

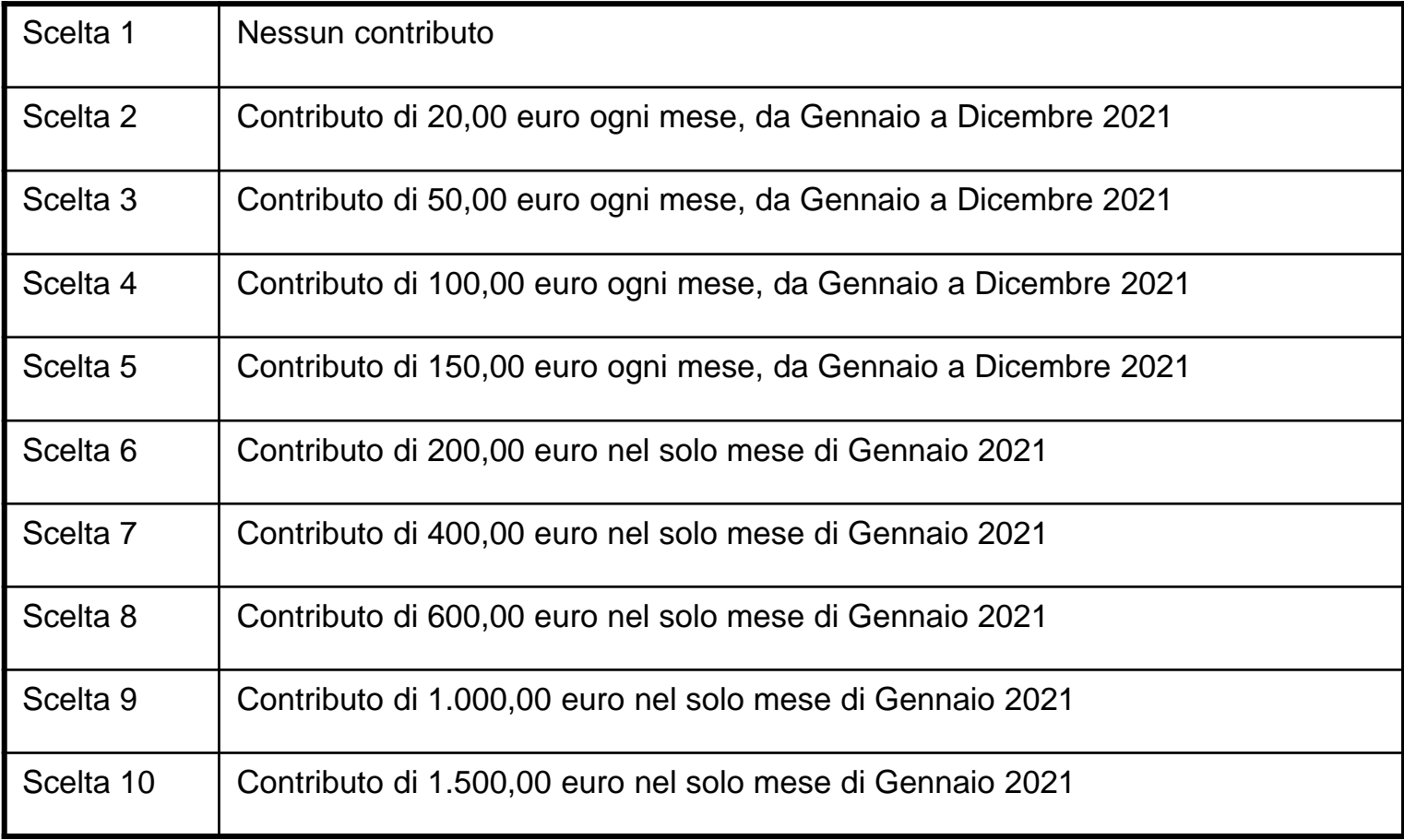

### **Scelta con la procedura telematica (1/5)**

- 1. Collegarsi al sito [www.welfare.bancopopolare.it](http://www.welfare.bancopopolare.it/) > Assistenza Sanitaria > Cassa Assistenza del Gruppo Banco Popolare > Link Utili > Area Iscritto
- 2. Accedere con le proprie credenziali
- 3. Entrare nella sezione dedicata all'ASA (Assistenza Sanitaria Aggiuntiva)

#### **Funzioni Principali**

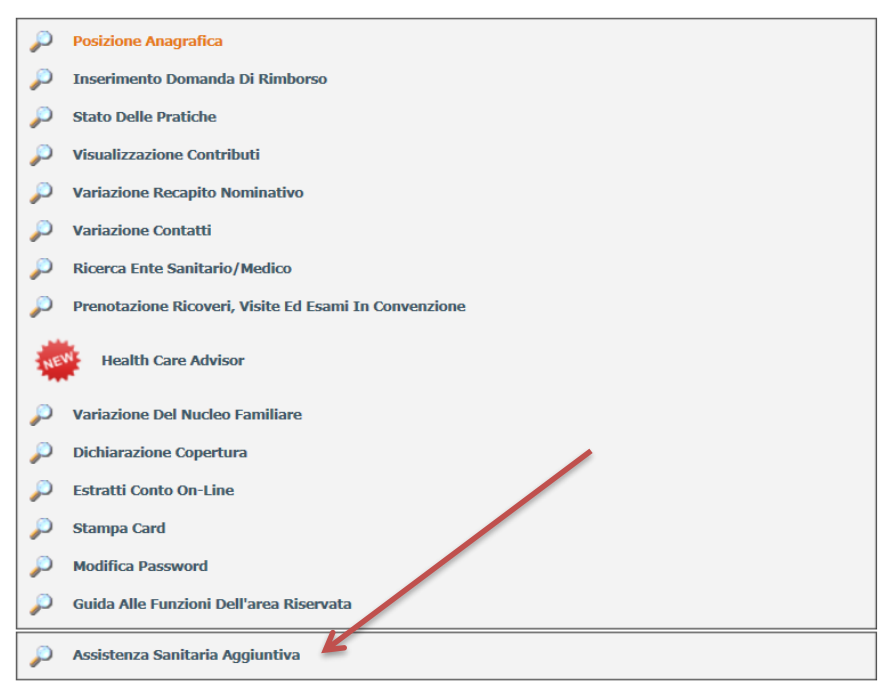

## **Scelta con la procedura telematica (2/5)**

4. Proseguire cliccando sulla funzione sotto indicata

#### **Funzioni Principali**

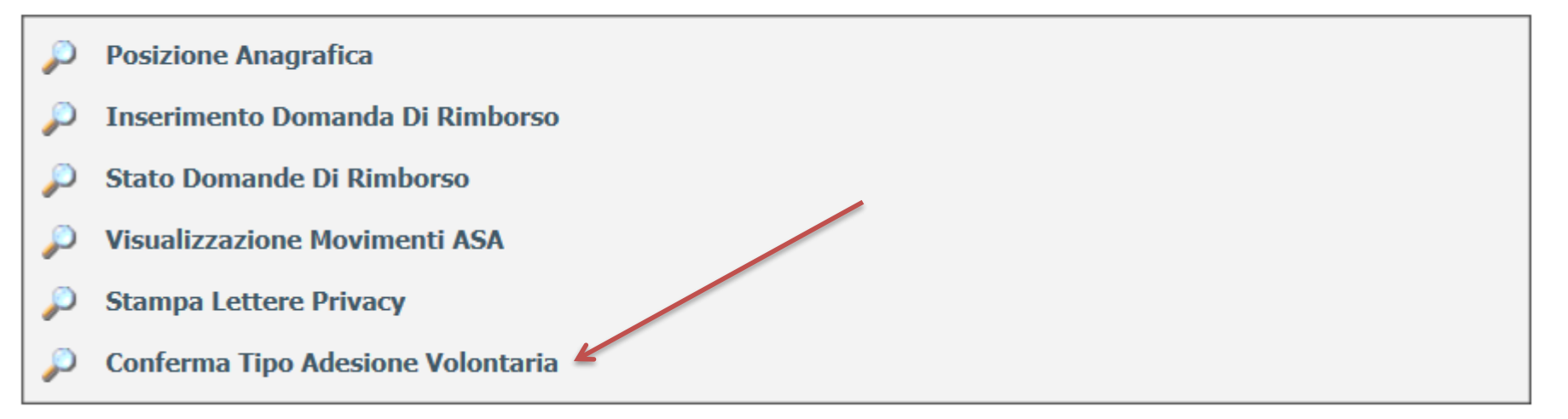

## **Scelta con la procedura telematica(3/5)**

- 5. Effettuare la scelta del contributo cliccando sulla relativa voce nell'elenco (può essere cliccata una sola scelta)
- 6. La scelta è modificabile in ogni momento fino al 15 dicembre 2020
- 7. Dopo aver effettuato la scelta, cliccare su SUCCESSIVO

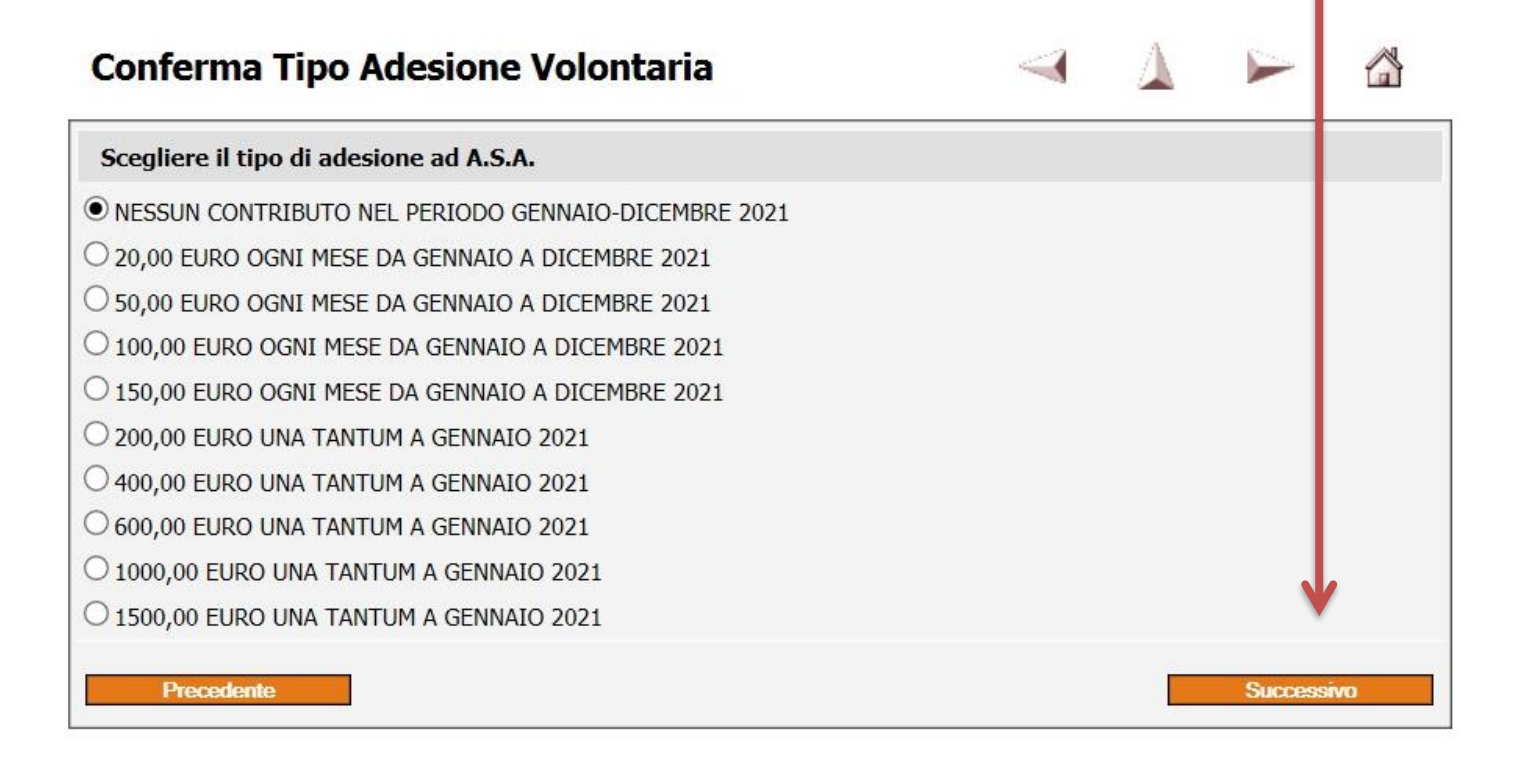

## **Scelta con la procedura telematica (4/5)**

8. Se il dato visualizzato è quello desiderato, cliccare su CONFERMA altrimenti ritornare alla schermata precedente cliccando sul tasto PRECEDENTE per ripetere l'operazione di scelta.

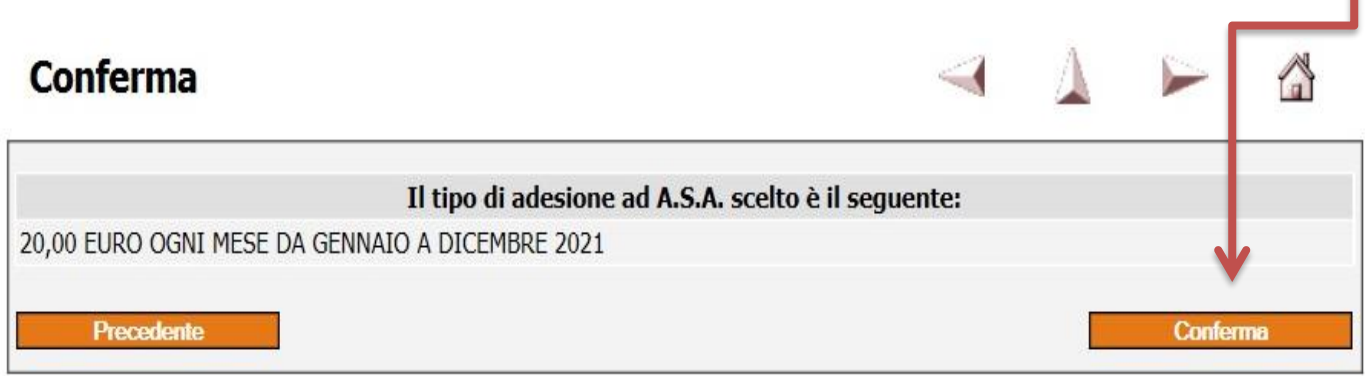

#### **ATTENZIONE**

Per andare avanti o indietro nelle schermate utilizzare i comandi CONFERMA o PRECEDENTE e non le frecce presenti nella parte alta dello schermo

## **Scelta con la procedura telematica (5/5)**

- 9. Confermando la scelta viene chiusa la procedura e viene creato il riepilogo relativo alla scelta di contribuzione A.S.A.
- 10. Cliccare sul pulsante STAMPA per stampare il riepilogo della scelta contributi A.S.A. **Conferma**

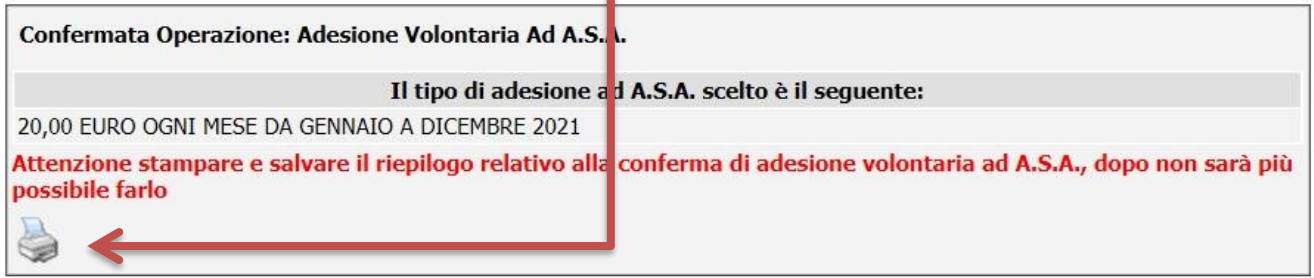

11. Il riepilogo va conservato dal socio e **non inviato** alla CASPOP

#### **ATTENZIONE:**

Fino al 15 dicembre 2020 sarà possibile in ogni momento ripetere le stesse operazioni per modificare la scelta fatta

## **Scelta con modulo cartaceo (1/1)**

- 1. Compilare il modulo predisposto dalla Cassa di Assistenza per la scelta della contribuzione.
- 2. Il modulo è valido solo se firmato dall'Associato, in caso contrario verrà restituito
- 3. Chi non vuol fare alcuna scelta è dispensato dall'invio del modulo
- 4. Il modulo compilato deve pervenire alla Cassa di Assistenza entro e non oltre il 15 dicembre 2020 all'indirizzo

Cassa di Assistenza del Gruppo Banco Popolare Via Polenghi Lombardo, 13 26900 Lodi